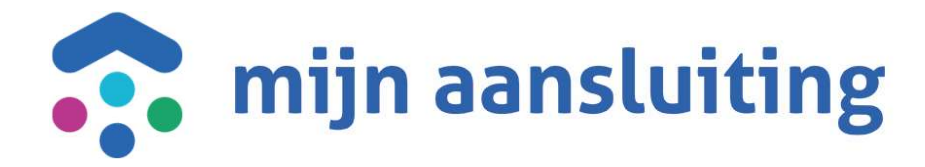

### Deelnemersoverleg CAPO 15-06-2023

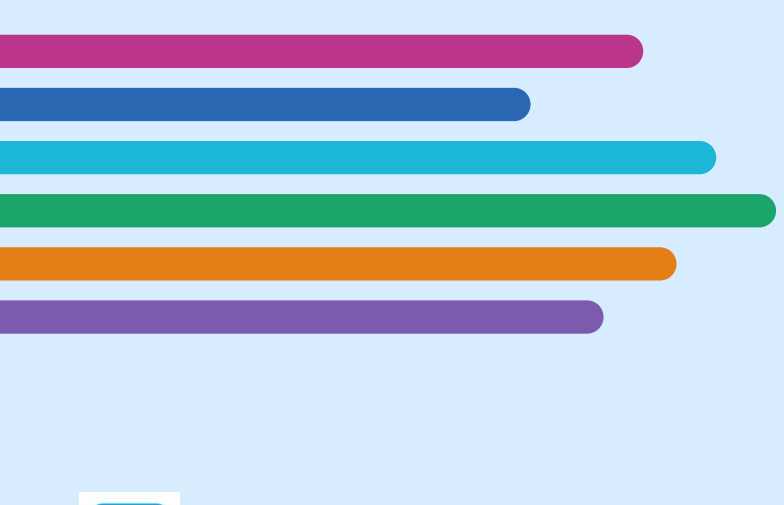

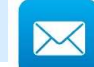

chantrelle.macdonald@mijnaansluiting.org

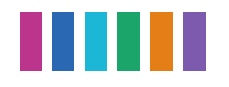

# Opening en Agenda

- Inleiding
- Gerealiseerd sinds laatste deelnemersoverleg (20-4- 2023)
- Input deelnemers
- Vooruitblik o.b.v. huidige inzichten
- Afronding

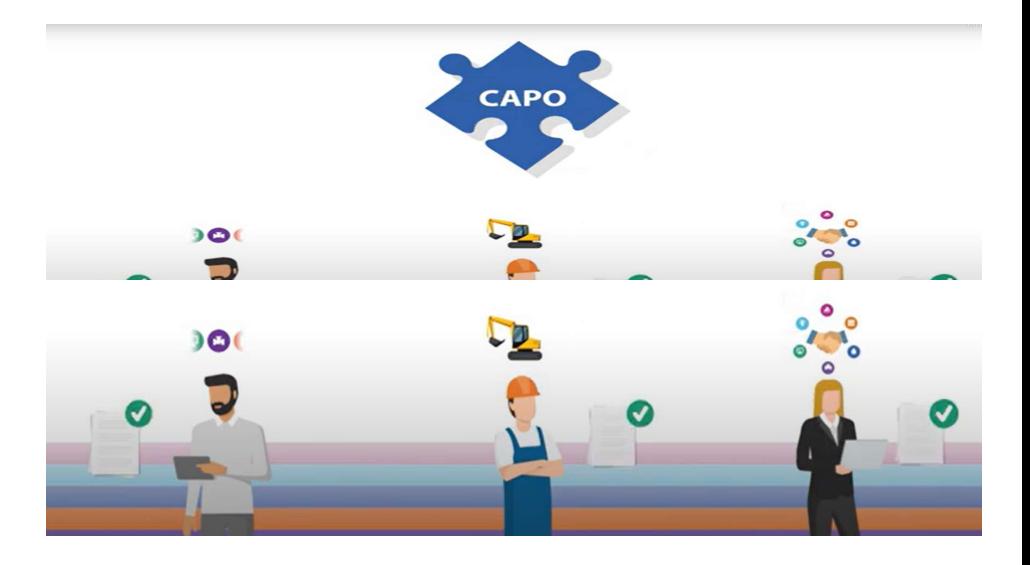

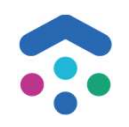

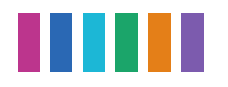

# Gerealiseerd vanaf laatste deelnemersoverleg

### Hoofdleidingen:

• Livegang van hoofdleidingen in combi GROND'G<br>• Livegang van hoofdleidingen in combi GROND'G

### API:

- Lijst van toegewezen bijlagen
- Aanmaken van een toegewezen bijlagen
- Extra werkvoorbereiding op product
- Project actief/inactief

### Aanvragen:

• Diverse kleine verbeterpunten n.a.v. livegangen

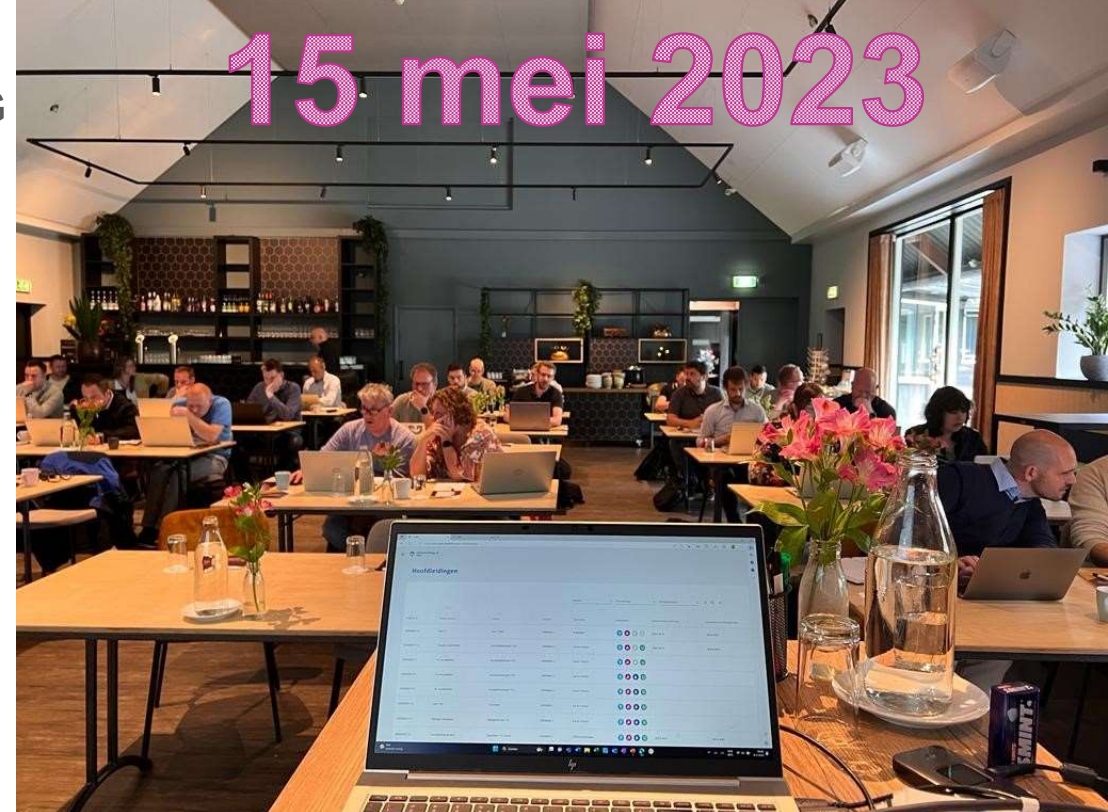

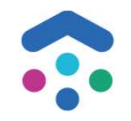

# Livegang hoofdleiding combi GROND'G

#### Doel

Per 15 mei 2023 is combi GROND'G live gegaan met Hoofdleidingen in NCG (GROND'G1 en GROND'G2) gebied en GROND'G7. Om deze livegang te faciliteren, heeft er veel ontwikkeling plaats gevonden op hoofdleidingen:

- Inrichten van combi GROND'G voor hoofdleidingen (rol combi medewerker HL en bijlagen template)
- Aannemer kunnen toevoegen/ wijzigen op een HL project
- ▶ Discipline kunnen wijzigen op een HL project
- Ondersteunen & valideren van faseovergangen
- Automatisch activiteiten op naam van de aannemer aangemaakt: schouw inplannen en vergunning aanvragen

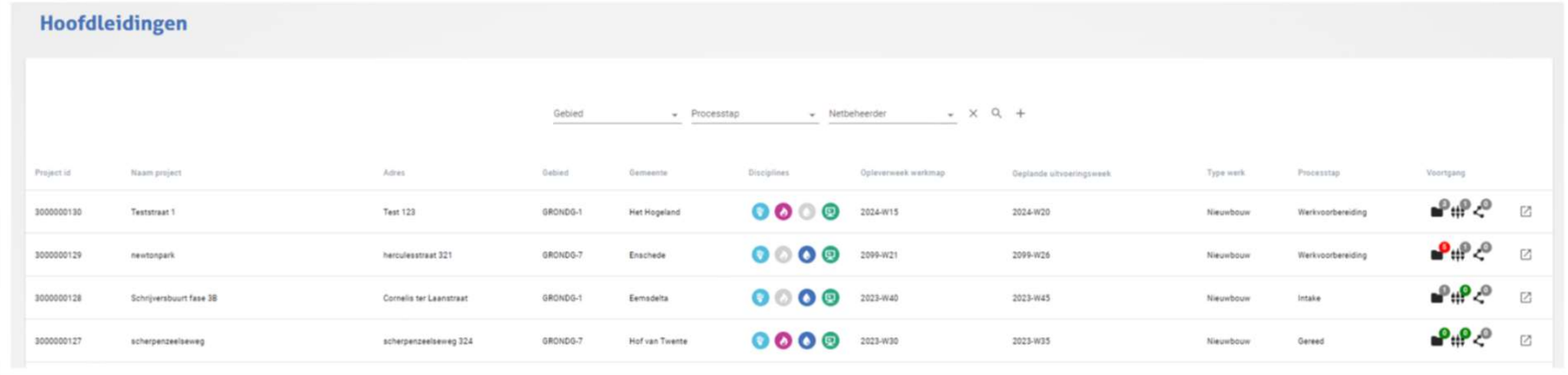

### API uitbreidingen

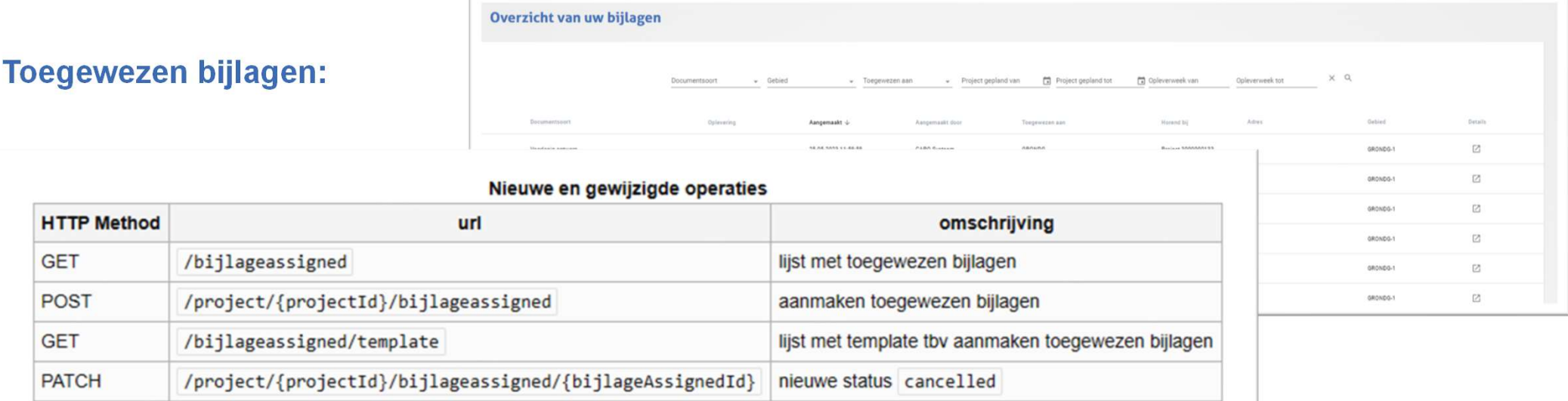

#### Extra Werkvoorbereiding:

- . Op de types Activiteit en BijlageAssigned is ereen nieuwe key isActive<code> om aan te geven of het bij behorende project actief (<code>true) of niet is (false)
- . Naast de bestaande keys isCombiUitvoering en isHoofdleidingAanleggen zijn er op het type Produkt, nu ook de keys isExtraWerkvoorbereiding en isExtraWerkvoorbereiding en
	- isExtrawerkvoorbereiding is om aan tegeven of er sprake is van extra werkvoorbereiding (true) of niet (false) voor de netbeheerder behorende bij dit Produkt
	- isExtrawerkvoorbereidingText is om aan te geven of de werkvoorbereiding Open danwel Afgerond is.

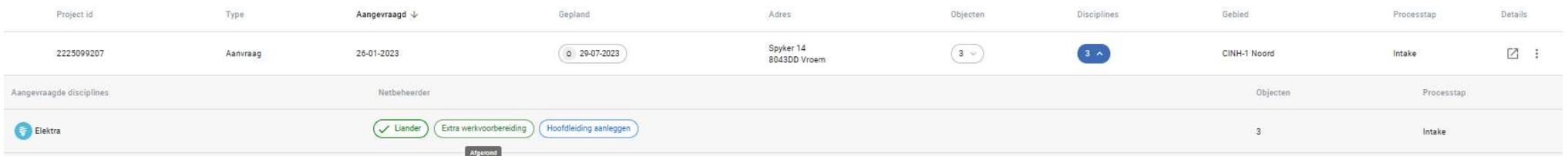

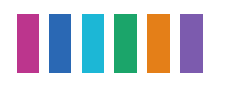

# **Aanvragen - Diverse kleine verbeterpunten n.a.v. livegangen (1/2)**<br>Esprek met CAPO kev users om het gebruik en

### Doel:

In gesprek met CAPO key users om het gebruik en gebruikersgemak te verhogen.

De volgende verbeteringen zijn doorgevoerd:

- Actiehouder voor planningsconflicten is aannemer i.p.v. netbeheerder
- Bij inactieve projecten worden openstaande acties, activiteiten en bijlagen niet meer meegeteld
- Activiteit kunnen toewijzen aan meerdere deelnemers
- Extra Werkvoorbereiding blijft zichtbaar op een project
- Projectplaats wordt getoond op projectmeldingen overzicht
- KPI opleveren TG houdt rekening met eindtijd(stip) op planbericht and the contract of the contract of the contract of the contract of the contract of the contract of the contract of the contract of the contract of the contract of the contract of the contract of the contrac

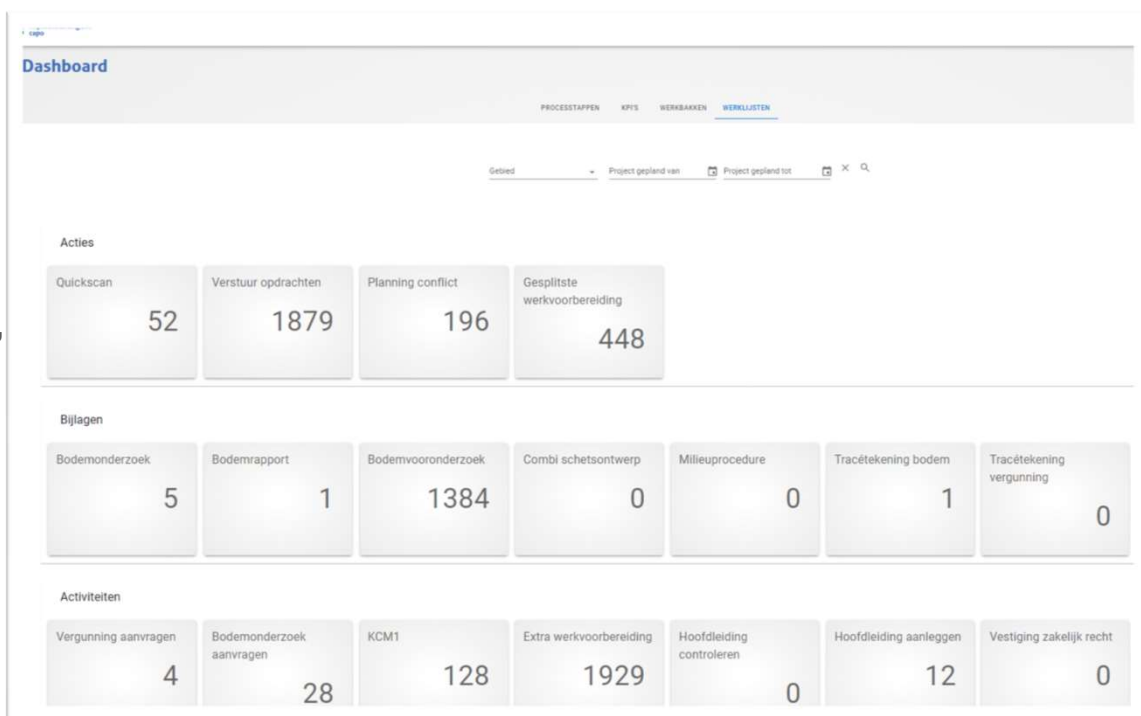

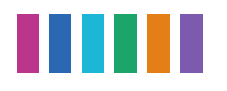

# **Aanvragen - Diverse kleine verbeterpunten n.a.v. livegangen (2/2)**<br>Exprek met CAPO kev users om het gebruik en gebruikersgemak te verbogen

### Doel:

In gesprek met CAPO key users om het gebruik en gebruikersgemak te verhogen.

De volgende verbeteringen zijn doorgevoerd:

- Filters op werkbakken scherm toegevoegd: Gebied, Netbeheerder (indien je bent ingelogd als aannemer), Aannemer (indien je bent ingelogd als Netbeheerder of aannemer in een Samenwerkingsverband).
- Combi ziet op een projectdetailscherm ook de vraag & antwoorden.
- Wanneer een combi gebruik maakt van de mogelijkheid om bijlagen via CAPO te delen, is het nu mogelijk gemaakt dat onder 1 toegewezen bijlagen, meerdere documenten tegelijk te uploaden. • Indien een Netbeheerder uit combi stapt, dient hij verplicht een reden aan te geven waarom hij uit combi
- stapt.
- De koppeling tussen het WOW portaal en CAPO is verbroken voor aanvragen. Alle openstaande graaf-, vergunningen & straatwerkmeldingen zijn door het CAPO systeem afgesloten, omdat er geen updates meer komen vanuit het WOW.
- Sion: er wordt geen activiteit HL controleren automatisch aangemaakt door CAPO, indien de aanvraag een verwijdering betreft. Aangemaakte activiteiten 'HL controleren' op aanvragen met een verwijdering, zijn door het CAPO systeem afgesloten.

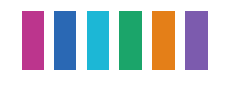

# Vooruitblik o.b.v. huidige inzichten

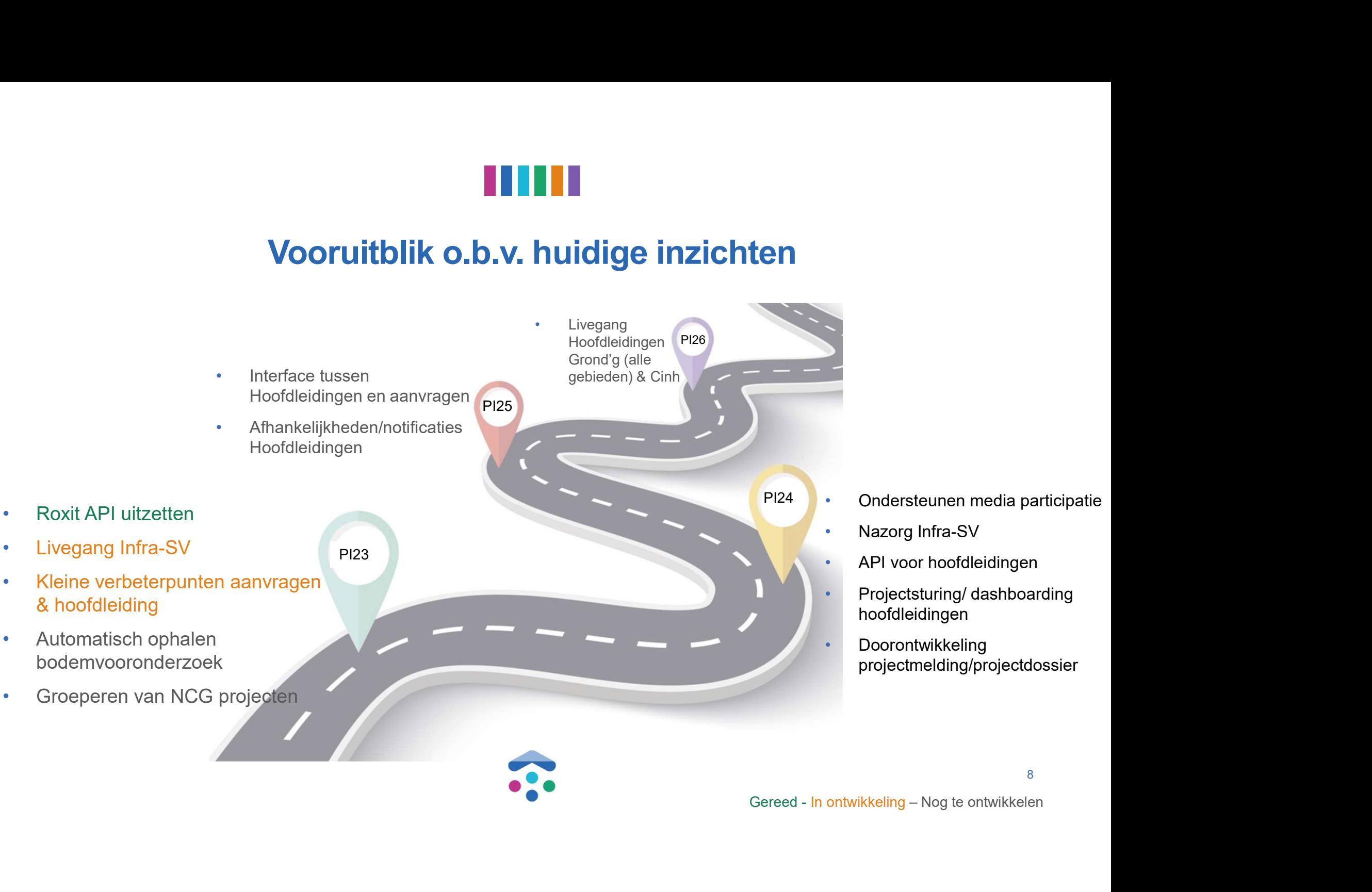

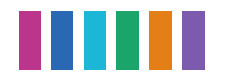

# Overige changes / bug fixes

Met een beheer account kun je alle aangemaakte projectdossiers inzien

Onjuiste klantdata bij het snel heen en weer navigeren tussen project lijst en project detail zonder de browser back button Onjuiste klantdata bij het snel heen en weer navigeren tussen project lijst en project detail zonder de<br>browser back button<br>Aantallen in dashboard werklijst werden niet juist weergegeven als de filter geplande uitvoeringsd

Aantallen in dashboard werklijst werden niet juist weergegeven als de filter geplande uitvoeringsdatum was ingevuld

Activiteiten konden niet meer aangemaakt worden, dit is hersteld

Hoofdleiding controleren activiteit wordt alleen aangemaakt bij aanvraag compleet wanneer minimaal 1 netbeheerder anders dan media Mee in Combi gaat

getoond.

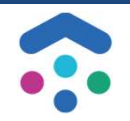

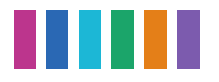

# Vragen / input deelnemers

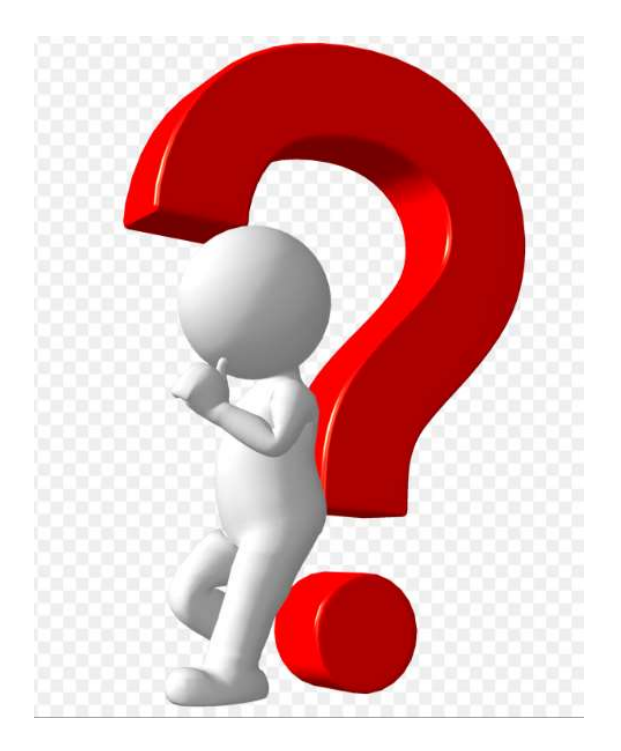

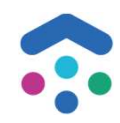

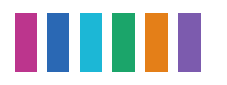

### https://wiki.dsplatform.nl/index.php/Accounts\_Mijn\_Aansluiting

# Vragen/ Bugs/ aanmelden voor

Meldt het bij Functioneel Beheer via een service<br>
and the distant unter the de acceptant e ongeving van CAP (ACCEPTATE ongeving van CAP)<br>
Servicedesk - Jira Service Captain (Aflance in the Maritage CAP Acceptatie ongeving Management (atlassian.net)

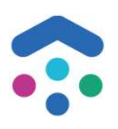

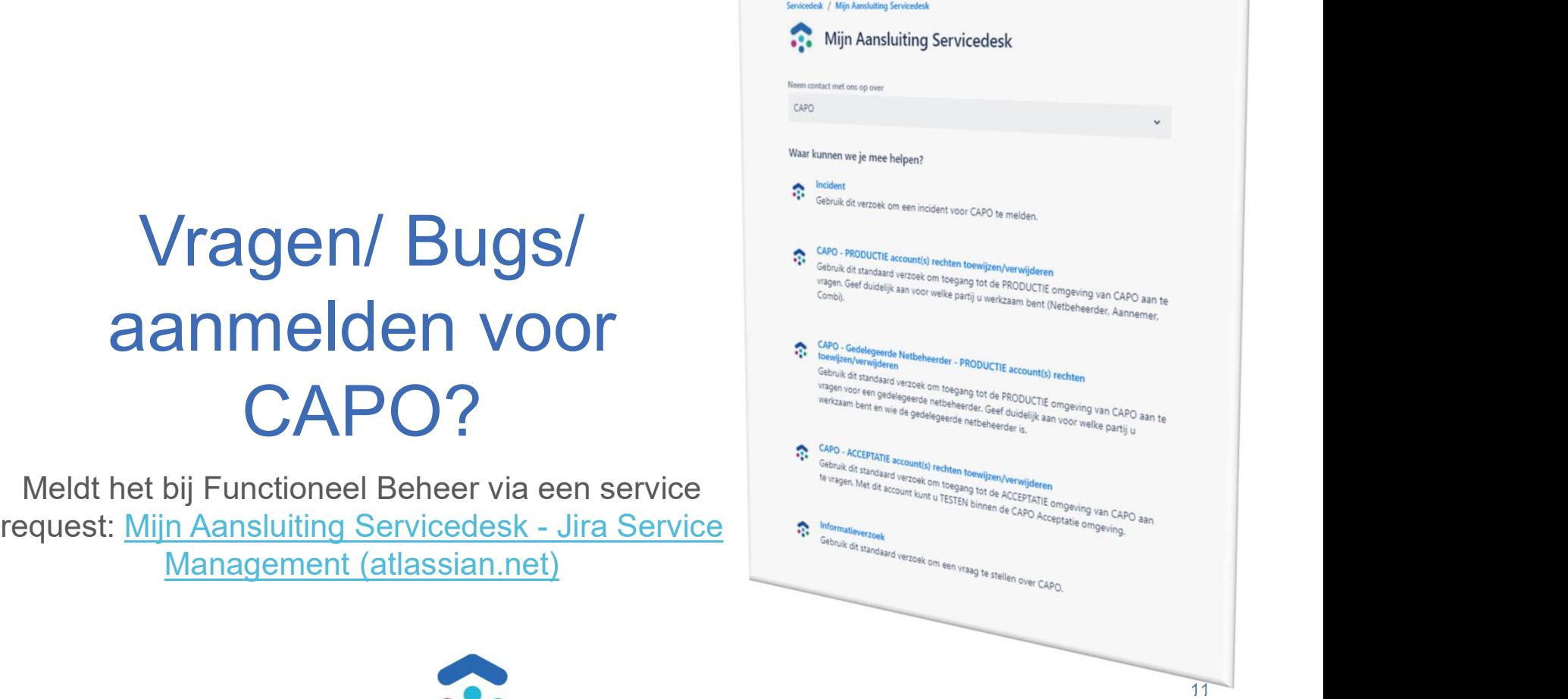

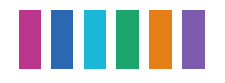

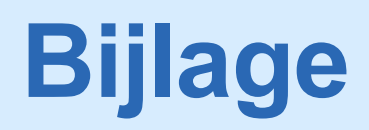

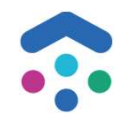

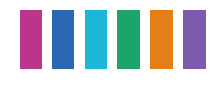

### CAPO releases

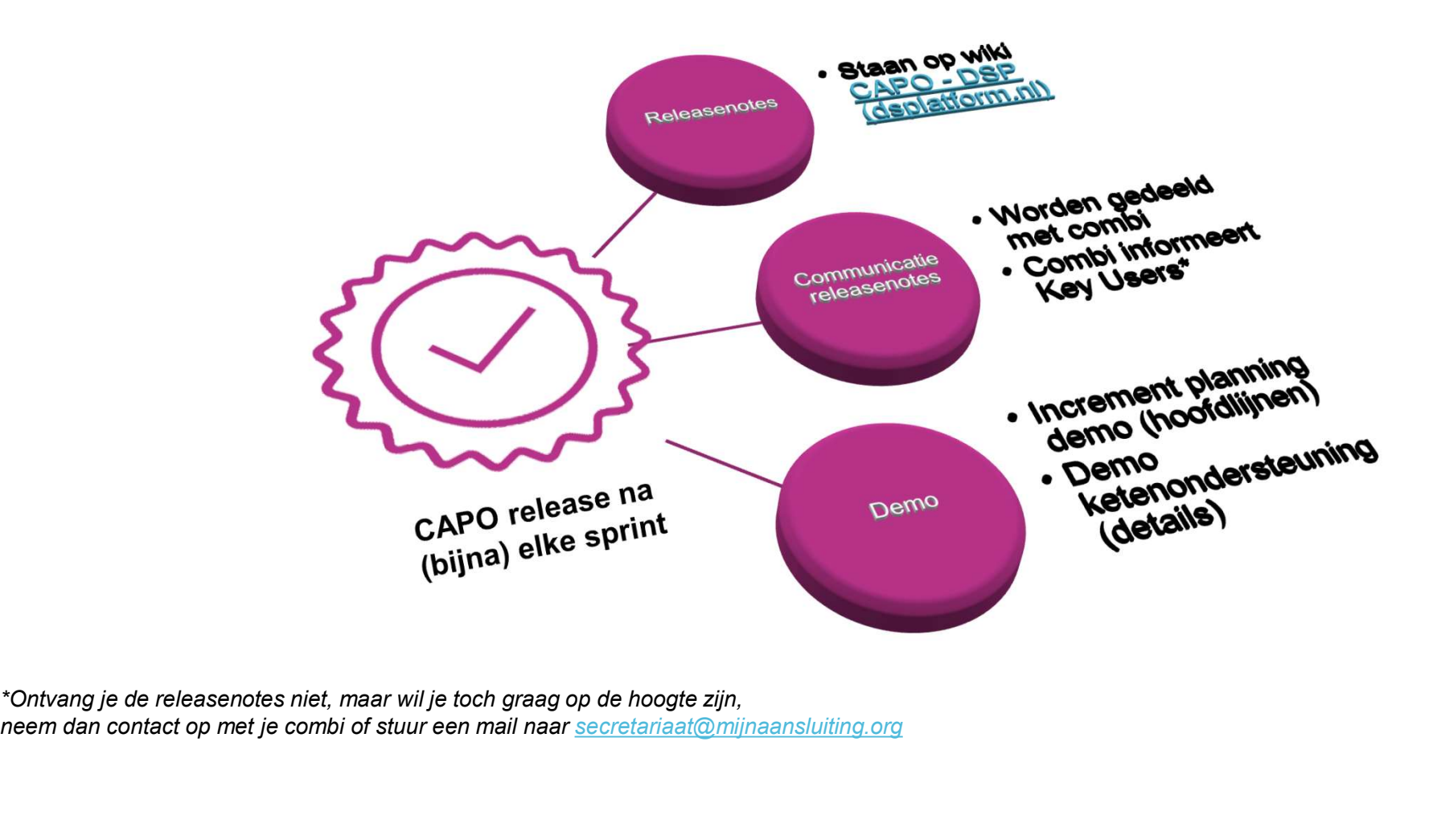

neem dan contact op met je combi of stuur een mail naar secretariaat@mijnaansluiting.org

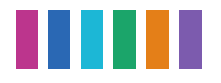

# CAPO Kalender 2023

### Planning 2023 [bewerken]

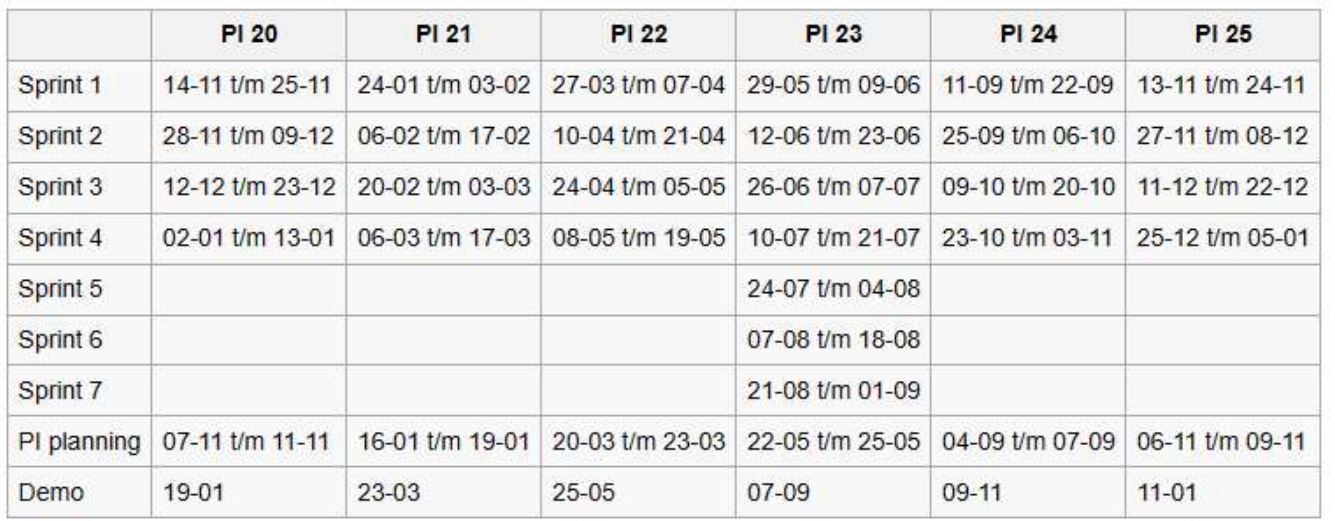

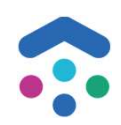

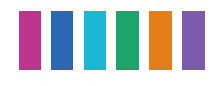

# Status actiepunten

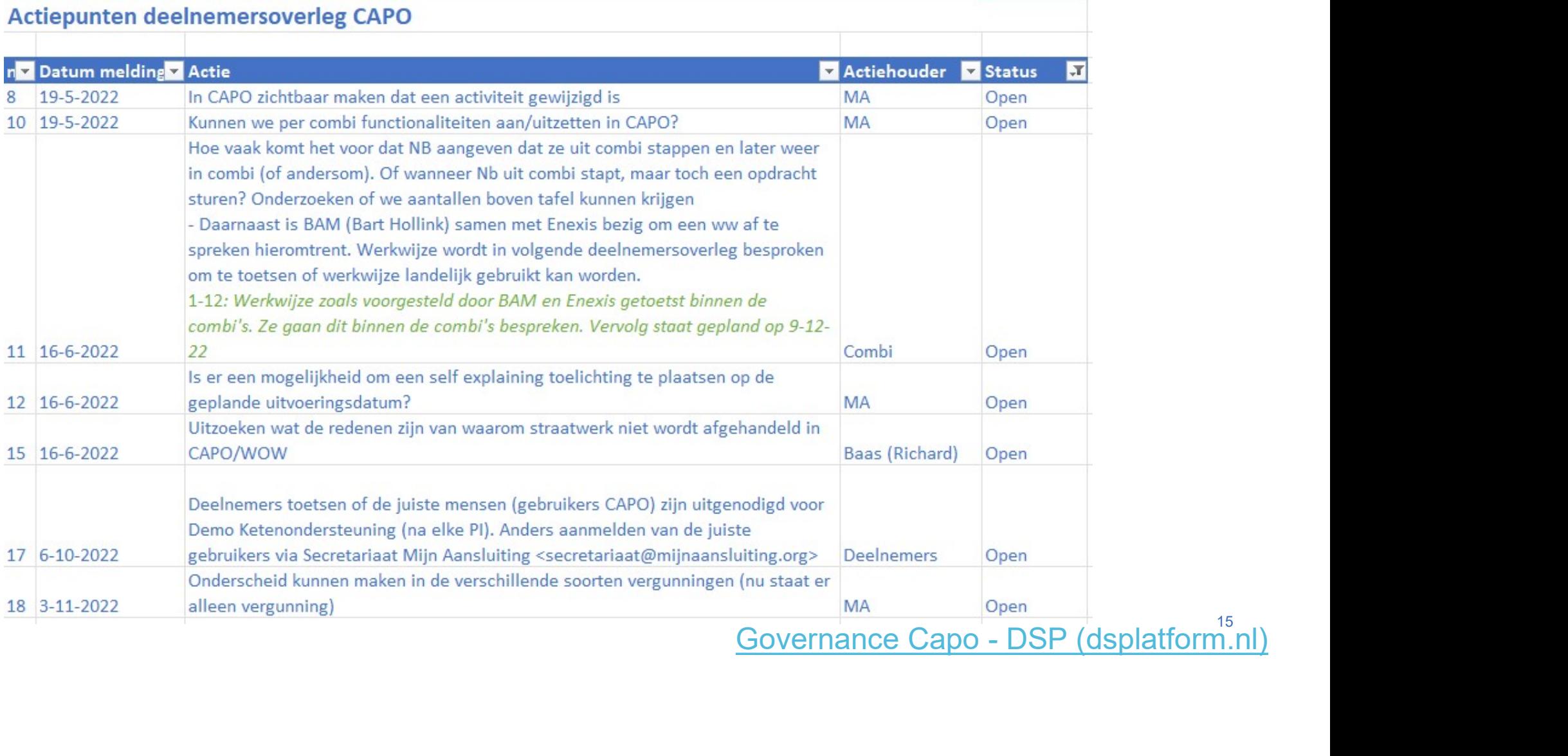